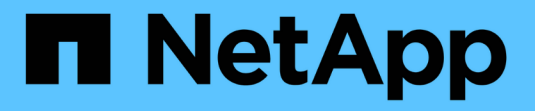

# 管理本地 **Snapshot** 副本 ONTAP 9

NetApp April 24, 2024

This PDF was generated from https://docs.netapp.com/zh-cn/ontap/data-protection/manage-localsnapshot-copies-concept.html on April 24, 2024. Always check docs.netapp.com for the latest.

# 目录

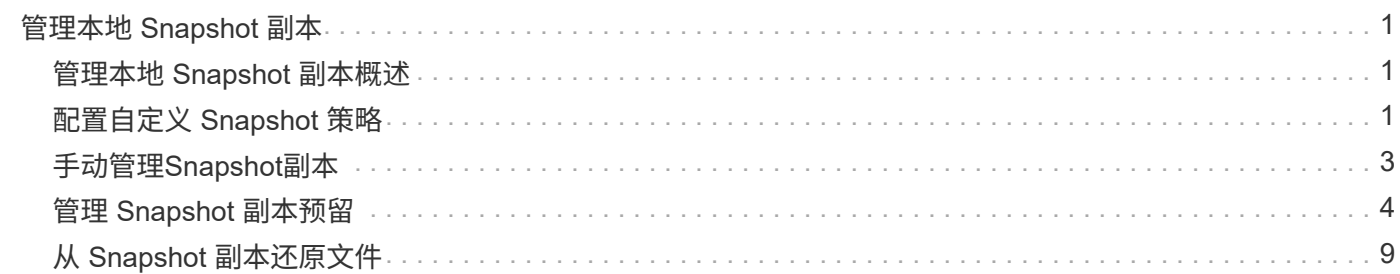

# <span id="page-2-0"></span>管理本地 **Snapshot** 副本

# <span id="page-2-1"></span>管理本地 **Snapshot** 副本概述

\_Snapshot 副本 \_ 是卷的只读时间点映像。此映像占用的存储空间极少,并且性能开销极 低,因为它仅记录自上次 Snapshot 副本以来对文件所做的更改。

您可以使用 Snapshot 副本还原卷的整个内容,或者恢复单个文件或 LUN 。Snapshot副本存储在目录中 .snapshot 在卷上。

在 ONTAP 9.3 及更早版本中,一个卷最多可包含 255 个 Snapshot 副本。在 ONTAP 9.4 及更高版本中, FlexVol 卷最多可以包含 1023 个 Snapshot 副本。

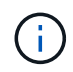

从 ONTAP 9.8 开始, FlexGroup 卷可以包含 1023 个 Snapshot 副本。有关详细信息,请参见 ["](https://docs.netapp.com/zh-cn/ontap/flexgroup/protect-snapshot-copies-task.html) [使用](https://docs.netapp.com/zh-cn/ontap/flexgroup/protect-snapshot-copies-task.html) [Snapshot](https://docs.netapp.com/zh-cn/ontap/flexgroup/protect-snapshot-copies-task.html) [副本保护](https://docs.netapp.com/zh-cn/ontap/flexgroup/protect-snapshot-copies-task.html) [FlexGroup](https://docs.netapp.com/zh-cn/ontap/flexgroup/protect-snapshot-copies-task.html) [卷](https://docs.netapp.com/zh-cn/ontap/flexgroup/protect-snapshot-copies-task.html)["](https://docs.netapp.com/zh-cn/ontap/flexgroup/protect-snapshot-copies-task.html)。

# <span id="page-2-2"></span>配置自定义 **Snapshot** 策略

## 配置自定义 **Snapshot** 策略概述

*Snapshot* 策略 *\_* 用于定义系统如何创建 *Snapshot* 副本。此策略用于指定何时创建 *Snapshot* 副本,要保留的副本数量以及如何为其命名。例如、系统可能会在每天中午*12* :*10*创建一个*Snapshot*副本、保留两个最新副本、并将这些副本命名为 *`daily..\_timestamp*.`Ω"

卷的默认策略会按照以下计划自动创建 Snapshot 副本,并删除最旧的 Snapshot 副本,以便为较新的副本腾出 空间:

- 每小时过五分钟最多创建六个每小时 Snapshot 副本。
- 星期一到星期六午夜 10 分钟后最多创建两个每日 Snapshot 副本。
- 每个星期日午夜后 15 分钟最多创建两个每周 Snapshot 副本。

除非您在创建卷时指定 Snapshot 策略,否则该卷将继承与其所属 Storage Virtual Machine ( SVM )关联的 Snapshot 策略。

## 何时配置自定义 **Snapshot** 策略

如果默认 Snapshot 策略不适用于卷,则可以配置自定义策略来修改 Snapshot 副本的频率 ,保留和名称。计划主要取决于活动文件系统的更改率。

您可以每小时备份一次使用率很高的文件系统,例如数据库,而每天备份一次很少使用的文件。即使对于数据库 ,您通常也会每天运行一次或两次完整备份,而每小时备份一次事务日志。

其他因素包括文件对组织的重要性,服务级别协议( Service Level Agreement , SLA ),恢复点目标( Recovery Point Objective ,RPO )和恢复时间目标( Recovery Time Objective ,RTO )。一般来说,您应 仅保留所需数量的 Snapshot 副本。

创建 **Snapshot** 作业计划

Snapshot 策略至少需要一个 Snapshot 副本作业计划。您可以使用 job schedule cron create 用于创建作业计划的命令。

关于此任务

默认情况下, ONTAP 通过在作业计划名称中附加时间戳来构成 Snapshot 副本的名称。

如果您同时为月份中的日期和一周中的日期指定值,则会单独考虑这些值。例如、具有日期规范的cron计划 Friday 和日期规范 13 每周五和每月13日运行、而不仅仅是每周五和13日运行。

#### 步骤

1. 创建作业计划:

job schedule cron create -name *job\_name* -month month -dayofweek *day\_of\_week* -day *day\_of\_month* -hour *hour* -minute *minute*

适用于 -month, -dayofweek, 和 -hour, 您可以指定 all 以分别每月、每周的某一天和每小时运行此 作业。

从 ONTAP 9.10.1 开始,您可以在作业计划中包含 Vserver :

job schedule cron create -name *job\_name* -vserver *Vserver\_name* -month *month* -dayofweek *day\_of\_week* -day *day\_of\_month* -hour *hour* -minute *minute*

以下示例将创建一个名为的作业计划 myweekly 在星期六凌晨3:00运行:

cluster1::> job schedule cron create -name myweekly -dayofweek "Saturday" -hour 3 -minute 0

以下示例将创建一个名为的计划 myweeklymulti 指定多天、小时和分钟:

job schedule cron create -name myweeklymulti -dayofweek "Monday, Wednesday, Sunday" -hour 3, 9, 12 -minute 0, 20, 50

#### 创建快照策略

Snapshot 策略用于指定何时创建 Snapshot 副本,要保留的副本数量以及如何为其命名。 例如、系统可能会在每天中午12:10创建一个Snapshot副本、保留两个最新副本、并将其 命名为`daily..*timestamp*.`Ω" 一个Snapshot策略最多可包含五个作业计划。

关于此任务

默认情况下, ONTAP 通过在作业计划名称后附加时间戳来构成 Snapshot 副本的名称:

```
daily.2017-05-14_0013/ hourly.2017-05-15_1106/
daily.2017-05-15_0012/ hourly.2017-05-15_1206/
hourly.2017-05-15_1006/ hourly.2017-05-15_1306/
```
如果愿意,可以用前缀替换作业计划名称。

。 snapmirror-label 选项用于SnapMirror复制。有关详细信息,请参见 ["](https://docs.netapp.com/zh-cn/ontap/data-protection/define-rule-policy-task.html)[为策略定义](https://docs.netapp.com/zh-cn/ontap/data-protection/define-rule-policy-task.html)[规](https://docs.netapp.com/zh-cn/ontap/data-protection/define-rule-policy-task.html)[则](https://docs.netapp.com/zh-cn/ontap/data-protection/define-rule-policy-task.html)["](https://docs.netapp.com/zh-cn/ontap/data-protection/define-rule-policy-task.html)。

#### 步骤

1. 创建快照策略

volume snapshot policy create -vserver *SVM* -policy *policy\_name* -enabled true|false -schedule1 *schedule1\_name* -count1 *copies\_to\_retain* -prefix1 *snapshot\_prefix* -snapmirror-label1 *snapshot\_label* … -schedule5 *schedule5\_name* -count5 *copies\_to\_retain*-prefix5 *snapshot\_prefix* -snapmirror-label5 *snapshot\_label*

以下示例将创建一个名为的Snapshot策略 snap\_policy\_daily 运行在上 daily 计划。此策略最多包含 五个Snapshot副本、每个副本都具有相应的名称 daily.*timestamp* 和SnapMirror标签 daily:

```
cluster1::> volume snapshot policy create -vserver vs0 -policy
snap policy daily -schedule1 daily -count1 5 -snapmirror-label1 daily
```
# <span id="page-4-0"></span>手动管理**Snapshot**副本

手动创建和删除**Snapshot**副本

您可以在无法等待创建计划内Snapshot副本时手动创建Snapshot副本、也可以在不再需 要Snapshot副本时将其删除。

手动创建**Snapshot**副本

您可以使用System Manager或ONTAP命令行界面手动创建Snapshot副本。

#### **System Manager**

步骤

- 1. 导航到\*存储>卷\*并选择\* Snapshot副本\*选项卡。
- 2. 单击  $+$  Add。
- 3. 在\*添加Snapshot副本\*窗口中,接受默认的Snapshot副本名称或根据需要进行编辑。
- 4. 可选: 添加SnapMirror标签。
- 5. 单击 \* 添加 \* 。

#### 命令行界面

1. 创建 Snapshot 副本:

```
volume snapshot create -vserver <SVM> -volume <volume> -snapshot
<snapshot_name>
```
#### 手动删除**Snapshot**副本

您可以使用System Manager或ONTAP命令行界面手动删除Snapshot副本。

```
System Manager
```
#### 步骤

- 1. 导航到\*存储>卷\*并选择\* Snapshot副本\*选项卡。
- 2. 找到要删除的Snapshot副本、然后单击:,然后选择\*Delete\*。
- 3. 在\*删除Snapshot副本\*窗口中,选择\*删除Snapshot副本\*。
- 4. 单击 \* 删除 \* 。

#### 命令行界面

1. 删除Snapshot副本:

```
volume snapshot delete -vserver <SVM> -volume <volume> -snapshot
<snapshot_name>
```
# <span id="page-5-0"></span>管理 **Snapshot** 副本预留

管理 **Snapshot** 副本预留概述

Snapshot 副本预留 \_ 会为 Snapshot 副本预留一定百分比的磁盘空间,默认情况下为 5% 。由于 Snapshot 副本会在 Snapshot 副本预留空间用尽时使用活动文件系统中的空间,因

此您可能需要增加 Snapshot 副本预留空间。或者,您也可以在预留空间已满时自动删除 Snapshot 副本。

何时增加 **Snapshot** 副本预留

在决定是否增加 Snapshot 预留时,请务必记住, Snapshot 副本仅会记录自上次创建 Snapshot 副本以来对文件所做的更改。只有在修改或删除活动文件系统中的块时,它才会 占用磁盘空间。

这意味着,文件系统的更改率是确定 Snapshot 副本使用的磁盘空间量的关键因素。无论您创建多少 Snapshot 副本,如果活动文件系统未发生更改,它们都不会占用磁盘空间。

例如,包含数据库事务日志的 FlexVol 卷的 Snapshot 副本预留可能高达 20% ,以反映其较高的更改率。您不 仅希望创建更多的 Snapshot 副本以捕获更频繁的数据库更新,还希望拥有更大的 Snapshot 副本预留空间以处 理 Snapshot 副本占用的额外磁盘空间。

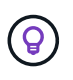

Snapshot 副本包含指向块的指针,而不是指向块的副本。您可以将指针视为某个块上的 "`claim` " : ONTAP "`holds` " 该块,直到删除 Snapshot 副本为止。

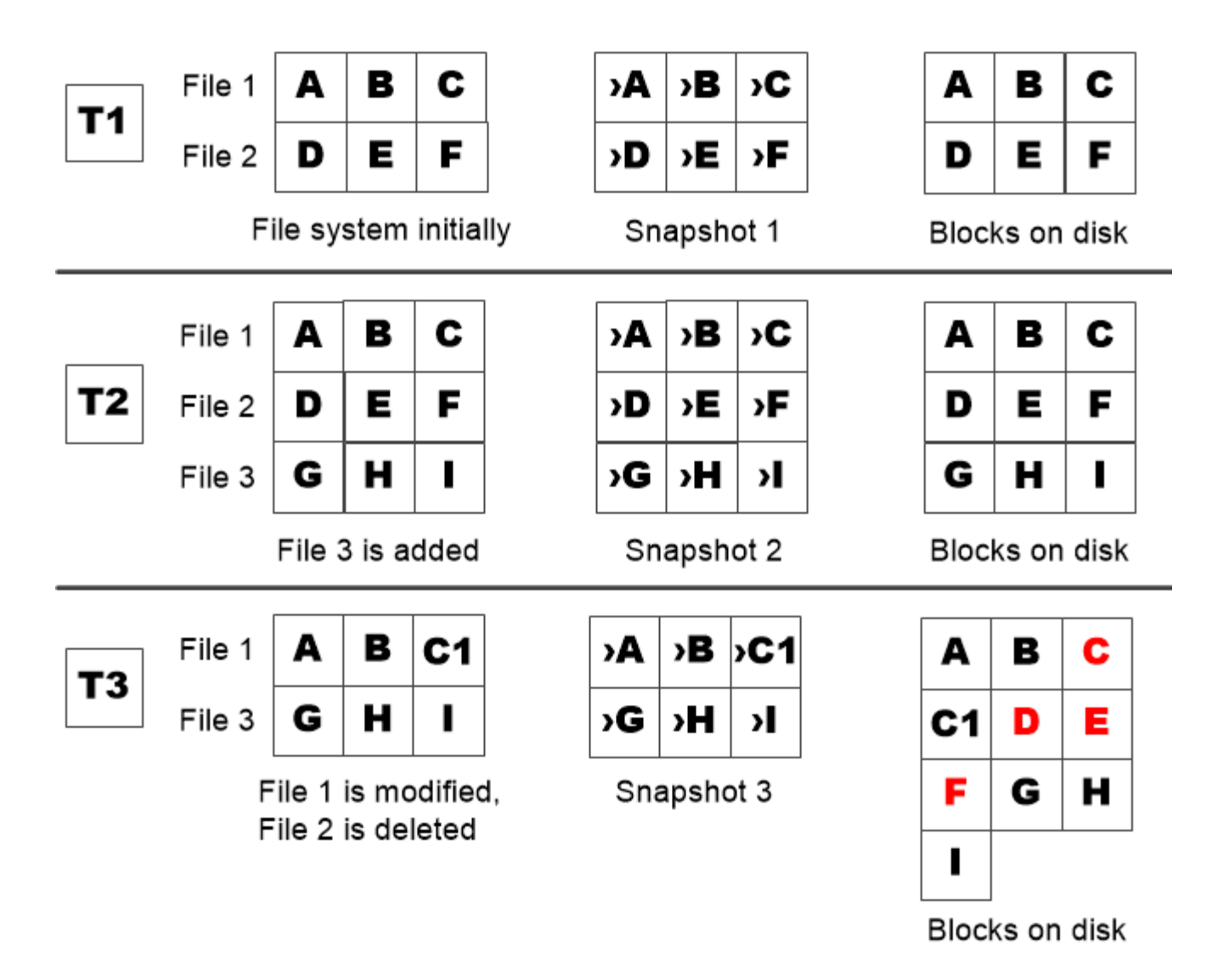

A Snapshot copy consumes disk space only when blocks in the active file system are modified or deleted.

删除受保护的文件会导致文件空间比预期少

即使您删除了使用该块的文件, Snapshot 副本也会指向该块。这说明了用尽 Snapshot 副 本预留空间可能会导致反向直观的结果,即删除整个文件系统会导致可用空间少于文件系 统占用的空间。

请考虑以下示例。在删除任何文件之前、 df 命令输出如下:

Filesystem kbytes used avail capacity /vol/vol0/ 3000000 3000000 0 100% /vol/vol0/.snapshot 1000000 500000 500000 50%

删除整个文件系统并为卷创建Snapshot副本后、 df 命令将生成以下输出:

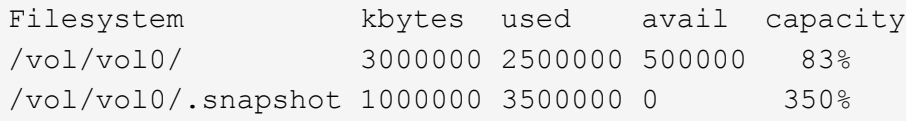

如输出所示,除了删除前使用的 0.5 GB 外, Snapshot 副本现在还会使用活动文件系统先前使用的整个 3 GB 空间。

由于 Snapshot 副本使用的磁盘空间现在已超过 Snapshot 副本预留空间, 因此会将 2.5 GB 的 " s药片 " 溢出到 为活动文件预留的空间中,从而为文件留出 0.5 GB 的可用空间,而您在合理的情况下,这些文件可能需要 3 GB 的空间。

监控 **Snapshot** 副本的磁盘占用情况

您可以使用监控Snapshot副本的磁盘占用情况 df 命令:命令可显示活动文件系统中的可 用空间量和 Snapshot 副本预留。

步骤

1. 显示Snapshot副本的磁盘占用情况: df

以下示例显示了 Snapshot 副本的磁盘占用情况:

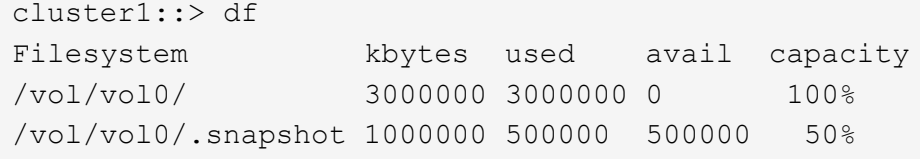

### 检查卷上可用的 **Snapshot** 副本预留

您可能需要使用检查卷上可用的Snapshot副本预留量 snapshot-reserve-available 参数 volume show 命令:

步骤

1. 检查卷上可用的 Snapshot 副本预留:

vol show -vserver *SVM* -volume *volume* -fields snapshot-reserve-available

有关完整的命令语法,请参见手册页。

以下示例显示了的可用Snapshot副本预留 vol1:

```
cluster1::> vol show -vserver vs0 -volume vol1 -fields snapshot-reserve-
available
vserver volume snapshot-reserve-available
------- ------ --------------------------
vs0 vol1 4.84GB
```
修改 **Snapshot** 副本预留

您可能需要配置较大的 Snapshot 副本预留,以防止 Snapshot 副本使用为活动文件系统预 留的空间。当您不再需要为 Snapshot 副本留出那么多空间时,可以减少 Snapshot 副本预 留。

步骤

1. 修改 Snapshot 副本预留:

```
volume modify -vserver SVM -volume volume -percent-snapshot-space snap_reserve
```
有关完整的命令语法,请参见手册页。

以下示例将为设置Snapshot副本预留 vol1 到10%:

```
cluster1::> volume modify -vserver vs0 -volume vol1 -percent-snapshot
-space 10
```
## 自动删除 **Snapshot** 副本

您可以使用 volume snapshot autodelete modify 命令、用于在超过Snapshot预留 时触发Snapshot副本自动删除。默认情况下,首先删除最旧的 Snapshot 副本。

关于此任务

如果没有更多要删除的 Snapshot 副本,则会删除 LUN 和文件克隆。

步骤

1. 自动删除 Snapshot 副本:

volume snapshot autodelete modify -vserver *SVM* -volume *volume* -enabled true|false -trigger volume|snap\_reserve

有关完整的命令语法,请参见手册页。

以下示例将自动删除的Snapshot副本 vol1 Snapshot副本预留空间用尽后:

```
cluster1::> volume snapshot autodelete modify -vserver vs0 -volume vol1
-enabled true -trigger snap reserve
```
# <span id="page-10-0"></span>从 **Snapshot** 副本还原文件

从**NFS**或**SMB**客户端上的**Snapshot**副本还原文件

NFS或SMB客户端上的用户可以直接从Snapshot副本还原文件、而无需存储系统管理员干 预。

文件系统中的每个目录都包含一个名为的子目录 .snapshot 可供NFS和SMB用户访问。。 .snapshot 子目录 包含与卷的Snapshot副本对应的子目录:

\$ ls .snapshot daily.2017-05-14\_0013/ hourly.2017-05-15\_1106/ daily.2017-05-15\_0012/ hourly.2017-05-15\_1206/ hourly.2017-05-15\_1006/ hourly.2017-05-15\_1306/

每个子目录都包含 Snapshot 副本引用的文件。如果用户意外删除或覆盖某个文件,他们可以将该文件从 Snapshot 子目录复制到读写目录,从而将该文件还原到父读写目录:

```
$ ls my.txt
ls: my.txt: No such file or directory
$ ls .snapshot
daily.2017-05-14_0013/ hourly.2017-05-15_1106/
daily.2017-05-15_0012/ hourly.2017-05-15_1206/
hourly.2017-05-15_1006/ hourly.2017-05-15_1306/
$ ls .snapshot/hourly.2017-05-15_1306/my.txt
my.txt
$ cp .snapshot/hourly.2017-05-15_1306/my.txt .
$ ls my.txt
my.txt
```
### 启用和禁用 **NFS** 和 **SMB** 客户端对 **Snapshot** 副本目录的访问

要确定NFS和SMB客户端在从Snapshot副本还原文件或LUN时是否可以看到Snapshot副本 目录、您可以使用启用和禁用对Snapshot副本目录的访问 -snapdir-access 的选项 volume modify 命令:

步骤

1. 检查 Snapshot 目录访问状态:

```
volume show -vserver SVM_name -volume vol_name -fields snapdir-access
```
示例

```
clus1::> volume show -vserver vs0 -volume vol1 -fields snapdir-access
vserver volume snapdir-access
------- ------ --------------
vs0 vol1 false
```
2. 启用或禁用 Snapshot 副本目录访问:

volume modify -vserver *SVM\_name* -volume *vol\_name* -snapdir-access true|false

以下示例将在 vol1 上启用 Snapshot 副本目录访问:

clus1::> volume modify -vserver vs0 -volume vol1 -snapdir-access true Volume modify successful on volume vol1 of Vserver vs0.

### 从 **Snapshot** 副本还原单个文件

您可以使用 volume snapshot restore-file 命令以从Snapshot副本还原单个文件 或LUN。如果您不想替换现有文件,则可以将此文件还原到父读写卷中的其他位置。

关于此任务

如果要还原现有 LUN ,则会创建一个 LUN 克隆,并以 Snapshot 副本的形式进行备份。在还原操作期间、您可 以对LUN进行读取和写入。

默认情况下,包含流的文件会进行还原。

#### 步骤

1. 列出卷中的 Snapshot 副本:

volume snapshot show -vserver *SVM* -volume *volume*

有关完整的命令语法,请参见手册页。

以下示例显示了中的Snapshot副本 vol1:

clus1::> volume snapshot show -vserver vs1 -volume vol1 Vserver Volume Snapshot State Size Total% Used% ------- ------ ---------- ----------- ------ ----- ------ ---- vs1 vol1 hourly.2013-01-25 0005 valid 224KB 0% 0% daily.2013-01-25\_0010 valid 92KB 0% 0% hourly.2013-01-25 0105 valid 228KB 0% 0% hourly.2013-01-25 0205 valid 236KB 0% 0% hourly.2013-01-25 0305 valid 244KB 0% 0% hourly.2013-01-25 0405 valid 244KB 0% 0% hourly.2013-01-25 0505 valid 244KB 0% 0% 7 entries were displayed.

#### 2. 从 Snapshot 副本还原文件:

volume snapshot restore-file -vserver *SVM* -volume *volume* -snapshot *snapshot* -path *file\_path* -restore-path *destination\_path*

有关完整的命令语法,请参见手册页。

以下示例将还原文件 myfile.txt:

```
cluster1::> volume snapshot restore-file -vserver vs0 -volume vol1
-snapshot daily.2013-01-25 0010 -path /myfile.txt
```
### 从 **Snapshot** 副本还原文件的部分内容

您可以使用 volume snapshot partial-restore-file 命令、用于将一系列数据 从Snapshot副本还原到LUN或NFS或SMB容器文件、前提是您知道数据的起始字节偏移和 字节计数。您可以使用此命令还原在同一 LUN 中存储多个数据库的主机上的一个数据库。

从ONTAP 9.12.1开始、可以对SM-BC关系中的卷执行部分还原。

步骤

1. 列出卷中的 Snapshot 副本:

volume snapshot show -vserver *SVM* -volume *volume*

有关完整的命令语法,请参见手册页。

以下示例显示了中的Snapshot副本 vol1:

clus1::> volume snapshot show -vserver vs1 -volume vol1 Vserver Volume Snapshot State Size Total% Used% ------- ------ ---------- ----------- ------ ----- ------ ---- vs1 vol1 hourly.2013-01-25 0005 valid 224KB 0% 0% daily.2013-01-25 0010 valid 92KB 0% 0% hourly.2013-01-25 0105 valid 228KB 0% 0% hourly.2013-01-25 0205 valid 236KB 0% 0% hourly.2013-01-25 0305 valid 244KB 0% 0% hourly.2013-01-25 0405 valid 244KB 0% 0% hourly.2013-01-25\_0505 valid 244KB 0% 0% 7 entries were displayed.

2. 从 Snapshot 副本还原文件的部分内容:

volume snapshot partial-restore-file -vserver *SVM* -volume *volume* -snapshot *snapshot* -path *file\_path* -start-byte *starting\_byte* -byte-count *byte\_count*

起始字节偏移和字节计数必须是 4 , 096 的倍数。

以下示例将还原文件的前4、096个字节 myfile.txt:

```
cluster1::> volume snapshot partial-restore-file -vserver vs0 -volume
vol1 -snapshot daily.2013-01-25 0010 -path /myfile.txt -start-byte 0
-byte-count 4096
```
### 从 **Snapshot** 副本还原卷的内容

您可以使用 volume snapshot restore 命令以从Snapshot副本还原卷的内容。

#### 关于此任务

如果卷具有 SnapMirror 关系,请在从 Snapshot 副本还原后立即手动复制卷的所有镜像副本。否则,可能会导 致镜像副本不可用,必须删除并重新创建这些副本。

1. 列出卷中的 Snapshot 副本:

volume snapshot show -vserver *SVM* -volume *volume*

以下示例显示了中的Snapshot副本 vol1:

clus1::> volume snapshot show -vserver vs1 -volume vol1 Vserver Volume Snapshot State Size Total% Used% ------- ------ ---------- ----------- ------ ----- ------ ---- vs1 vol1 hourly.2013-01-25\_0005 valid 224KB 0% 0% daily.2013-01-25\_0010 valid 92KB 0% 0% hourly.2013-01-25 0105 valid 228KB 0% 0% hourly.2013-01-25 0205 valid 236KB 0% 0% hourly.2013-01-25 0305 valid 244KB 0% 0% hourly.2013-01-25 0405 valid 244KB 0% 0% hourly.2013-01-25\_0505 valid 244KB 0% 0% 7 entries were displayed.

#### 2. 从 Snapshot 副本还原卷的内容:

volume snapshot restore -vserver *SVM* -volume *volume* -snapshot *snapshot*

以下示例将还原的内容 vol1:

cluster1::> volume snapshot restore -vserver vs0 -volume vol1 -snapshot daily.2013-01-25\_0010

#### 版权信息

版权所有 © 2024 NetApp, Inc.。保留所有权利。中国印刷。未经版权所有者事先书面许可,本文档中受版权保 护的任何部分不得以任何形式或通过任何手段(图片、电子或机械方式,包括影印、录音、录像或存储在电子检 索系统中)进行复制。

从受版权保护的 NetApp 资料派生的软件受以下许可和免责声明的约束:

本软件由 NetApp 按"原样"提供,不含任何明示或暗示担保,包括但不限于适销性以及针对特定用途的适用性的 隐含担保,特此声明不承担任何责任。在任何情况下,对于因使用本软件而以任何方式造成的任何直接性、间接 性、偶然性、特殊性、惩罚性或后果性损失(包括但不限于购买替代商品或服务;使用、数据或利润方面的损失 ;或者业务中断),无论原因如何以及基于何种责任理论,无论出于合同、严格责任或侵权行为(包括疏忽或其 他行为),NetApp 均不承担责任,即使已被告知存在上述损失的可能性。

NetApp 保留在不另行通知的情况下随时对本文档所述的任何产品进行更改的权利。除非 NetApp 以书面形式明 确同意,否则 NetApp 不承担因使用本文档所述产品而产生的任何责任或义务。使用或购买本产品不表示获得 NetApp 的任何专利权、商标权或任何其他知识产权许可。

本手册中描述的产品可能受一项或多项美国专利、外国专利或正在申请的专利的保护。

有限权利说明:政府使用、复制或公开本文档受 DFARS 252.227-7013 (2014 年 2 月)和 FAR 52.227-19 (2007 年 12 月)中"技术数据权利 — 非商用"条款第 (b)(3) 条规定的限制条件的约束。

本文档中所含数据与商业产品和/或商业服务(定义见 FAR 2.101)相关,属于 NetApp, Inc. 的专有信息。根据 本协议提供的所有 NetApp 技术数据和计算机软件具有商业性质,并完全由私人出资开发。 美国政府对这些数 据的使用权具有非排他性、全球性、受限且不可撤销的许可,该许可既不可转让,也不可再许可,但仅限在与交 付数据所依据的美国政府合同有关且受合同支持的情况下使用。除本文档规定的情形外,未经 NetApp, Inc. 事先 书面批准,不得使用、披露、复制、修改、操作或显示这些数据。美国政府对国防部的授权仅限于 DFARS 的第 252.227-7015(b)(2014 年 2 月)条款中明确的权利。

商标信息

NetApp、NetApp 标识和 <http://www.netapp.com/TM> 上所列的商标是 NetApp, Inc. 的商标。其他公司和产品名 称可能是其各自所有者的商标。